**Задание:** Выполнить фото природы, человека, портрет и фото в темноте по правилам, описанным в параграфе.

Выполненную работу прислать на электронную почту [aav@apt29.ru](mailto:aav@apt29.ru)

## **Получение цифрового фото**

## **Как правильно фотографировать**

## **Композиция в фотографии.** *Композиция* – это взаимное положение съемки

в кадре. Существует несколько распространенных среди фотографов композиционных ошибок. Одной из них является неграмотно расположенная в кадре линия горизонта.

Немаловажным для композиции в фотографии также являются так называемые зрительные центры. Если условно разделить кадр на три части по горизонтали и по

вертикали, то точки пересечения делящих линий и будут являться зрительными центрами. На них обычно располагаются сюжетно значимые элементы фотографии. Эти точки первыми бросаются в глаза при просмотре фотографии.

**Фотографируем людей.** При съемке людей необходимо использовать

крупный план, т.е. весь человек либо только его лицо должны занимать большую часть кадра. Глаза желательно расположить в соответствии со зрительными центрами. Это придаст снимку композиционную целостность. Лучше оставить некоторое пространство перед лицом человека в этой стороне, куда направлен его взгляд. Это придаст снимку динамику. Фотоаппарат лучше всего держать на уровне глаз человека. Используйте

оптической приближение для выделения объекта съемки.

**Портретная съемка.** В то время как для портретов используется крупный

план, пейзажи и большие объекты лучше всего фотографировать, используя общий план. Это значит, что в кадр должно входить как можно больше пространства. Для придания объемности снимку желательно составить композицию фотографии так, чтобы в кадре был как передний план, так и вся последующая перспектива. Для этого достаточно слегка наклонить объектив фотоаппарата вниз и сделать снимок. При съемке

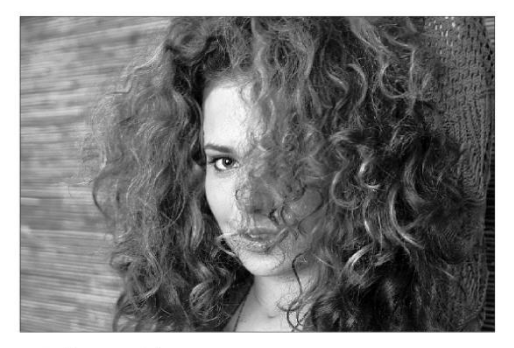

Портретный фотоснимок

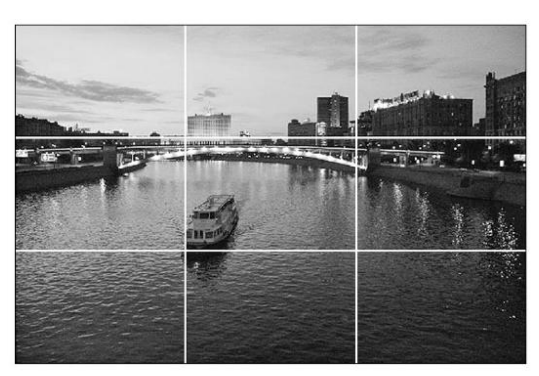

Линии горизонта

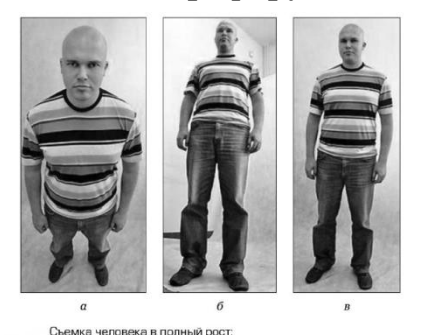

камера расположена слишком высоко;  $6 -$  камера расположена расположена слишком высоко, о<br>о; в — правильное положение камеры

пейзажей используйте штатив для придания четкости границам объектов на снимке.

**Ночная съемка.** Чтобы фотографировать ночью, лучшим решением будет

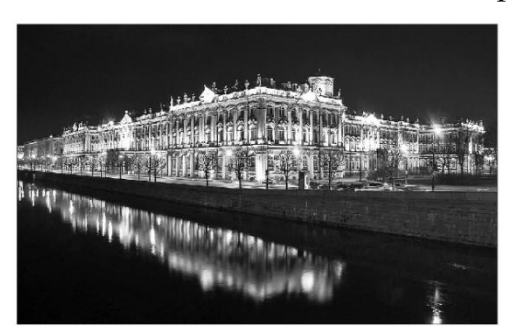

использование штатива. Поскольку освещенность ночью ничтожно мала, фотоаппарат будет увеличивать время выдержки затвора. Если вы будите снимать без штатива, то снимки получатся «смазанными».

Ночная фотография дворца

## **Перенос отснятых снимков на компьютер**

Большинство цифровых фотоаппаратов поставляется вместе с программным обеспечением, предназначенным для переноса снимков из памяти фотоаппарата на жесткий диск компьютера. Встроенные средства Windows Vista поддерживают работу с цифровыми устройствами практически всех производителей и моделей. Для переноса отснятых изображений выполните следующие действия.

1. подключите фотоаппарат к компьютеру. К цифровому фотоаппарату должен прилагаться специальный кабель, предназначенный для переноса файлов. Подключите один конец кабеля к фотоаппарату, а другой – к USB-порту компьютера. Обычно USB-порты располагаются на задней панели системного блока, но на более новых компьютерах они для удобства вынесены вперед. Некоторые фотоаппараты высокого уровня подключаются к порту RireWire, который имеется не на всех компьютерах.

2. Очень многие фотоаппараты поставляются с двумя кабелями: один предназначен для подключения устройства к телевизору (TV), а другой – к компьютеру.

Включите камеру и подождите, пока её обнаружит Windows. Если фотоаппарат подключен к компьютеру впервые, то Windows обычно уведомляет пользователя о его присутствии посредством всплывающего извещения, которое появляется над панелью задач радом с часами.

3. В окне автозапуска выберите команду Import Pictures Using Windows (*Импортировать изображения, используя Windows*). При первом подключении фотоаппарата в Windows откроется диалоговое окно. Обязательно установите флажок Always Do This for This Device (*Всегда выполнять для изображений*), а затем щелкните на ссылке Import Pictures Using Windows (*Импортировать изображения, используя Windows*). Тем самым вы дадите команду Windows автоматически копировать снимки с фотоаппарата при любом последующем подключении его к компьютеру.

4. Введите префикс или название фотографий, после чего щелкните на кнопке Import (*Импорт*), чтобы перенести фотографии в компьютер и автоматически именовать их.

5. Установите флажок Erase After Importing (*Удалять после импорта*), чтобы Windows Vista удаляла из фотоаппарата все импортированные в компьютер снимки, устраняя необходимость в ручной очистке карты памяти фотоаппарата.

6. По запросу позвольте Windows Vista изменить ориентацию снимков. Windows Vista автоматически определяет, что вы при получении отдельных снимков поворачивали фотоаппарат, что вызывает определенные трудности при просмотре готовых фотографий в виде миниатюр – вам придётся наклонять голову.